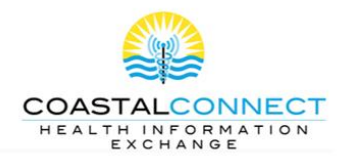

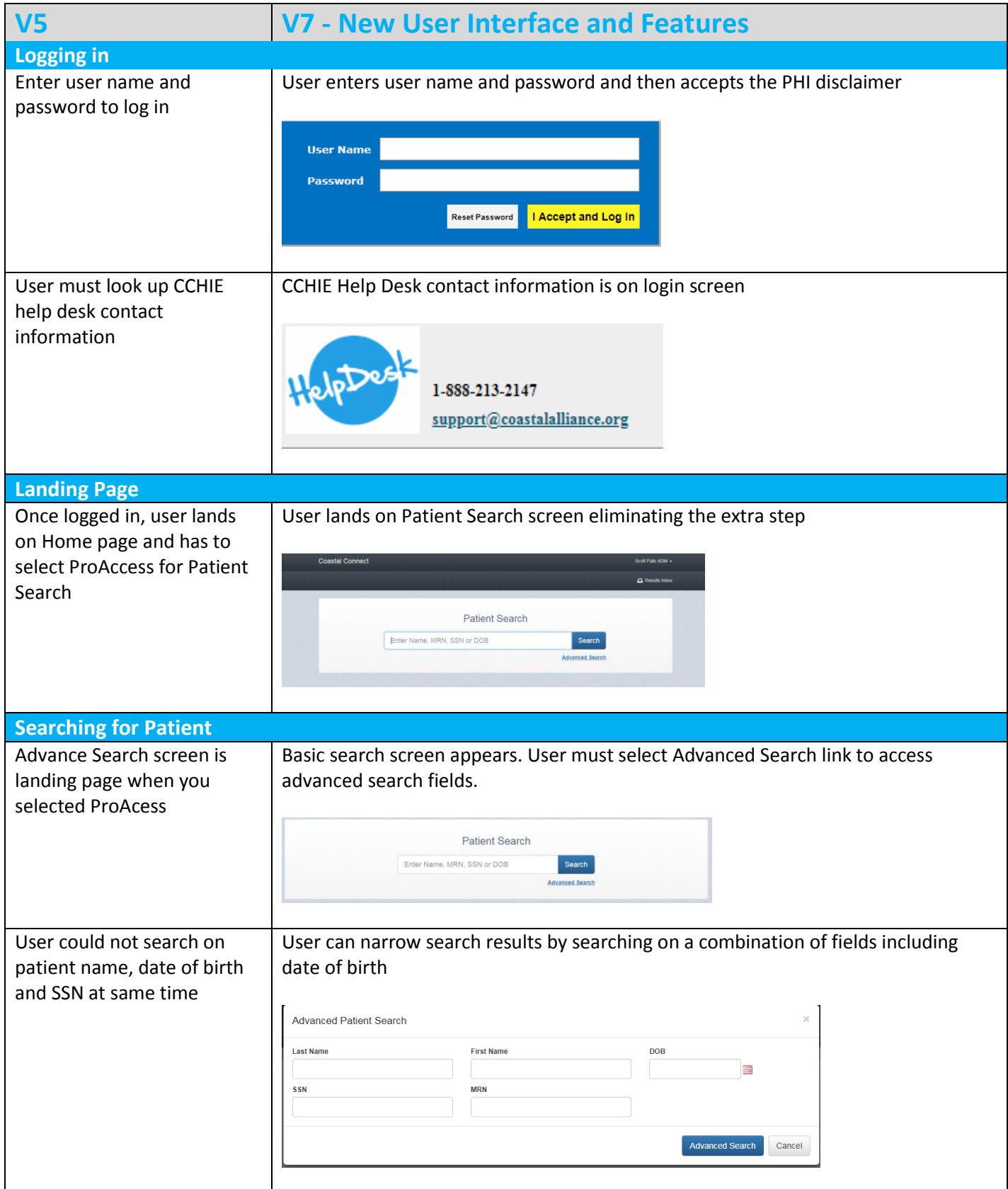

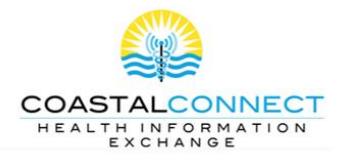

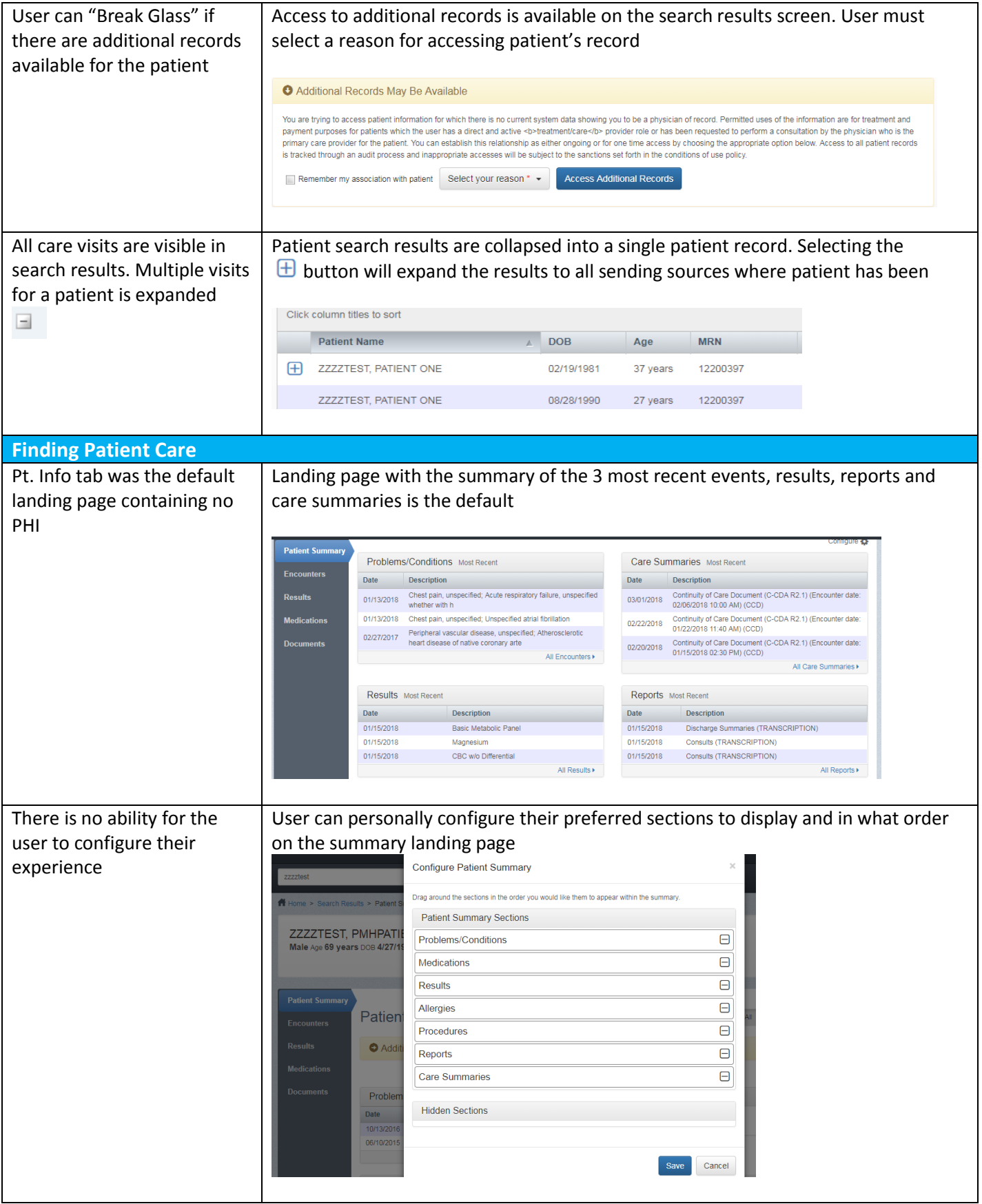

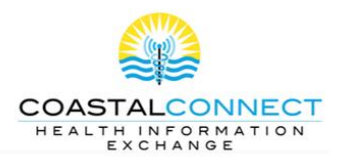

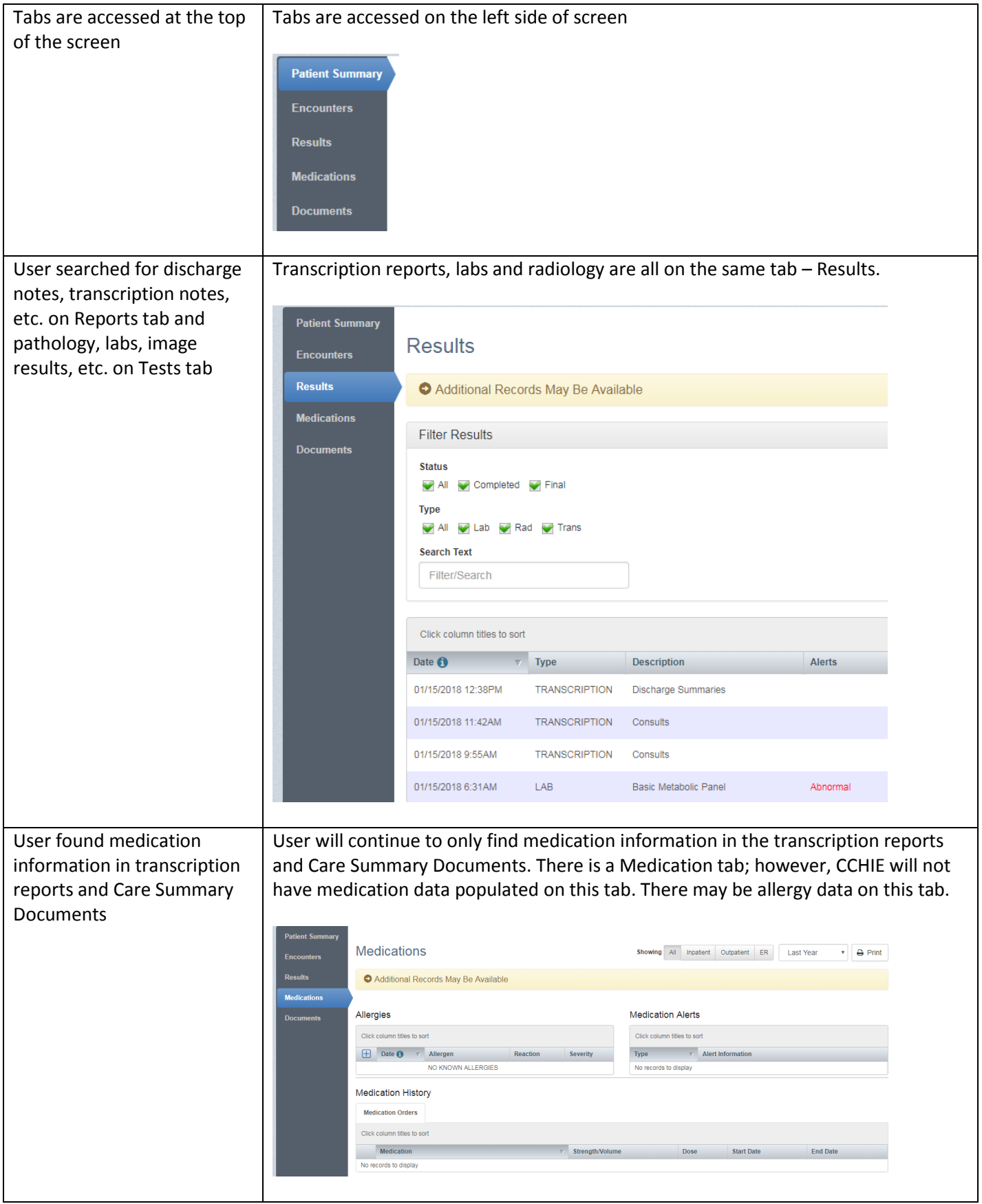

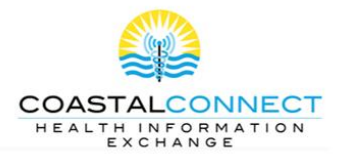

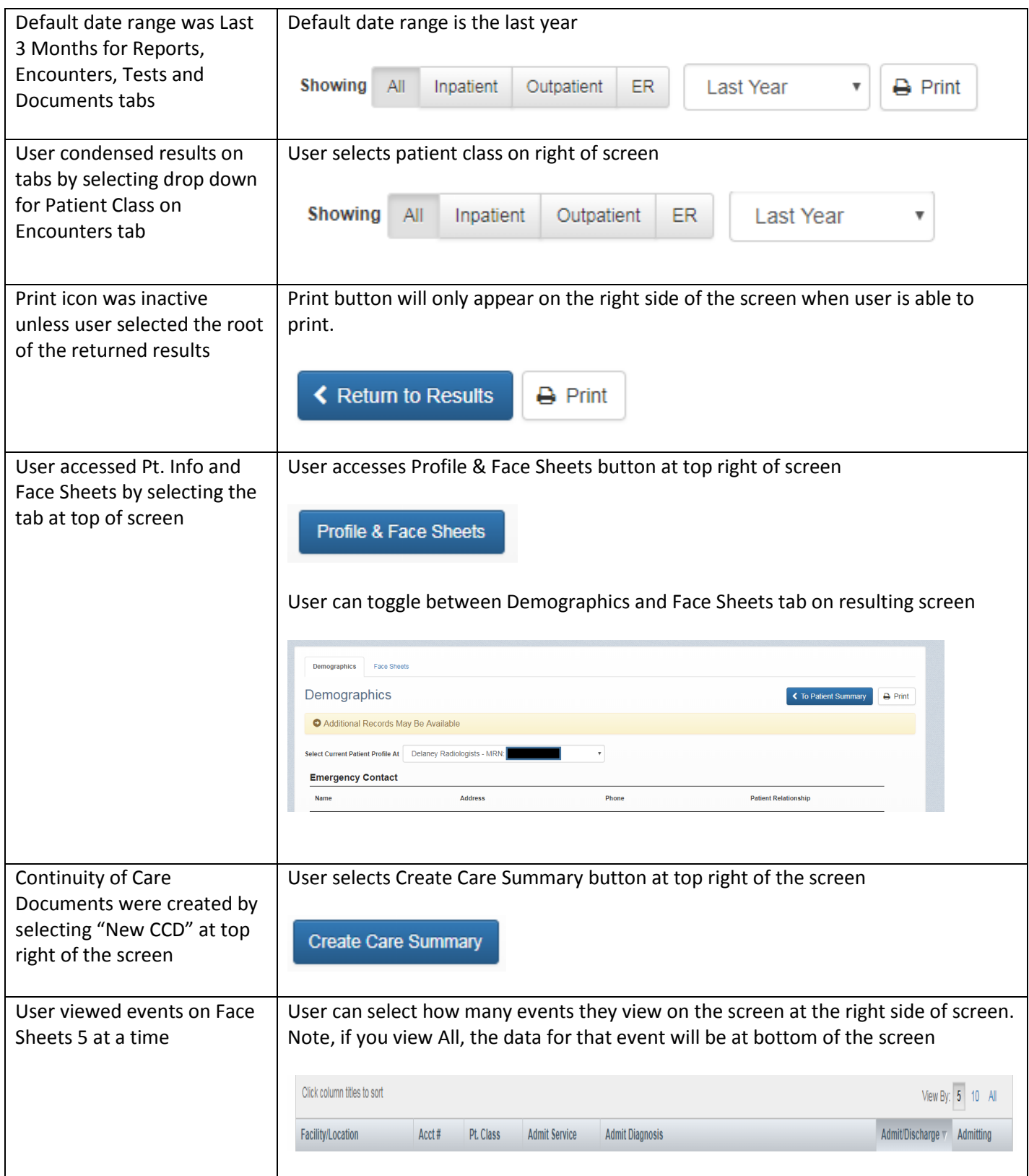

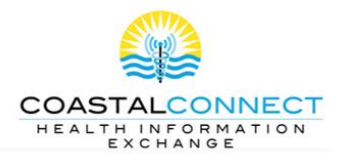

User selects Find External Documents icon on left of screen and follows steps to search for external documents

## CHR v7: What Has Changed

User selects the Find External Documents button on the right side of the Documents tab to access Care Summary Documents for Duke, UNC Healthcare, NHRMC Physicians Group/Specialists, Vidant and others

**Find External Documents** 

External Patient Discovery pop-up window opens. If patients found, there will be results under the title bar. Select the result you want or check the selection box in the title bar to return all results (recommended). Click on Find Patient Documents.

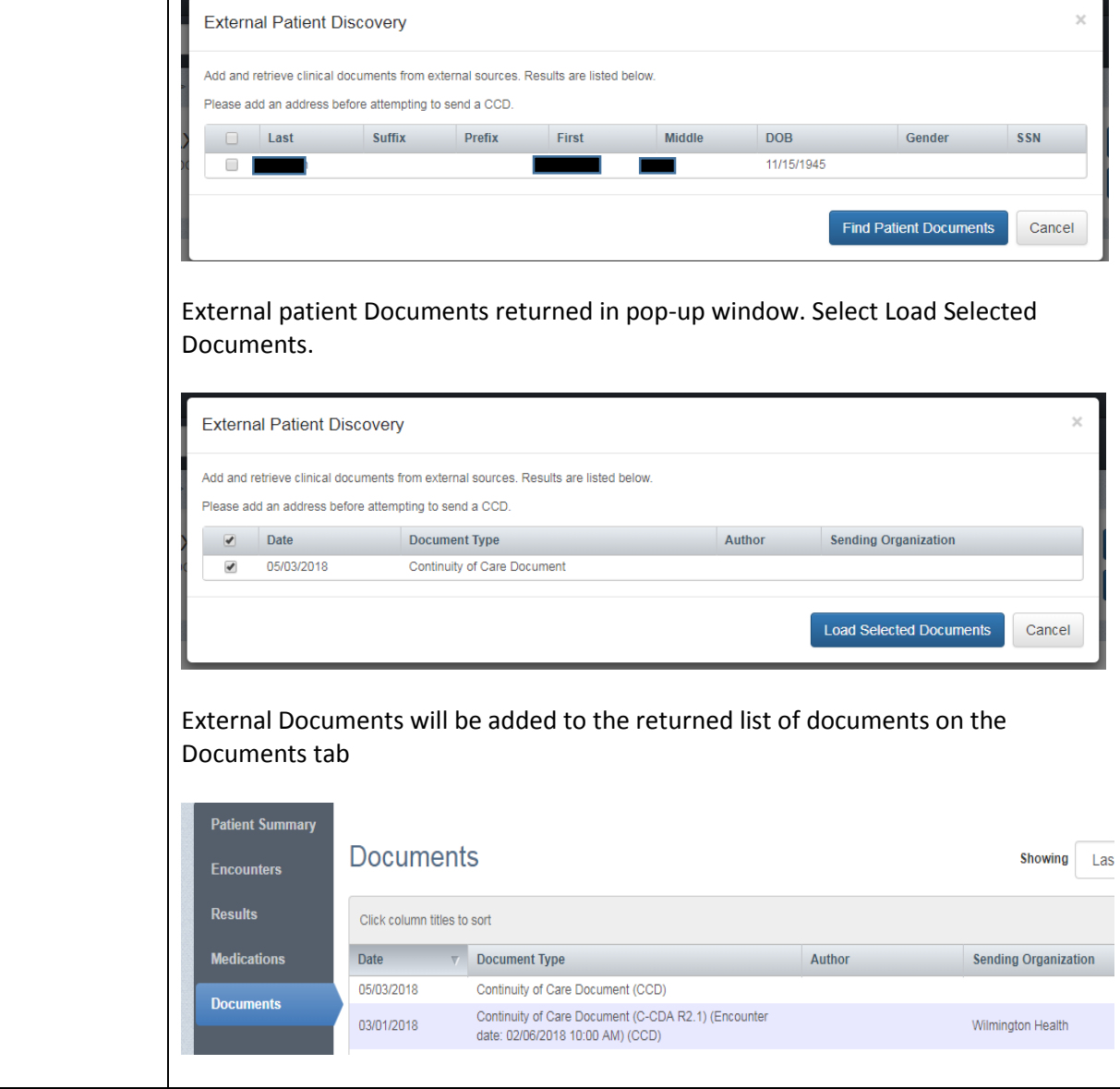

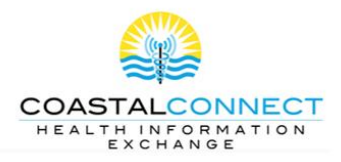

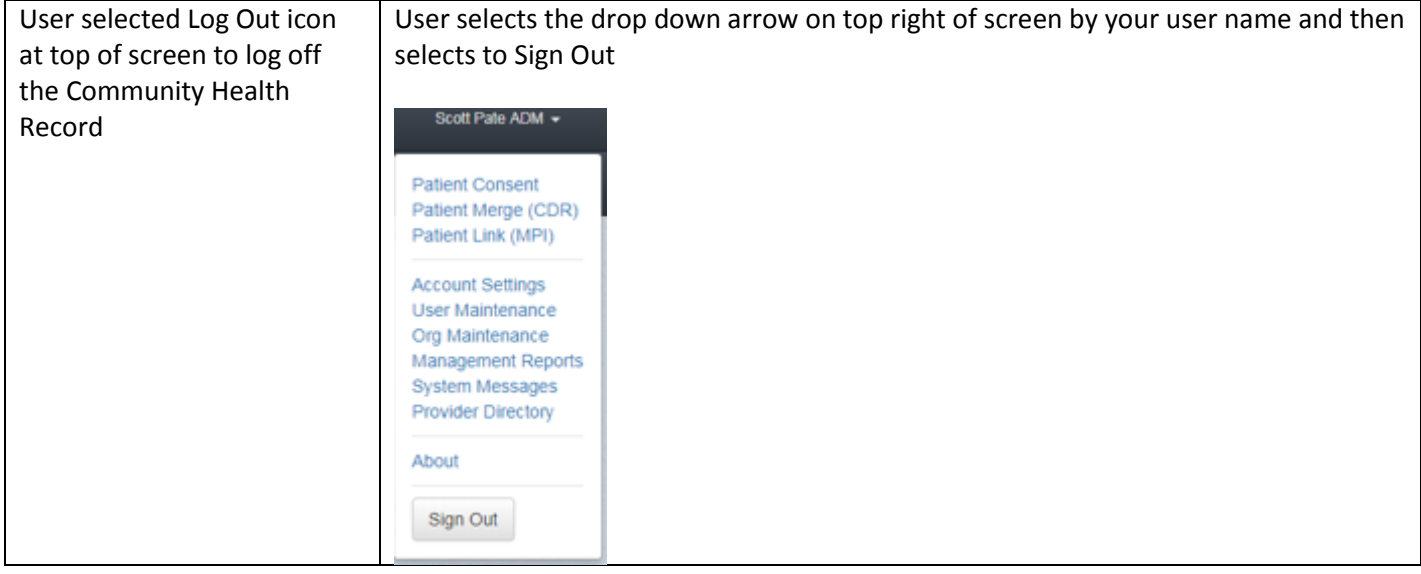